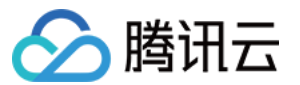

# 云解析 DNS

# 常见问题

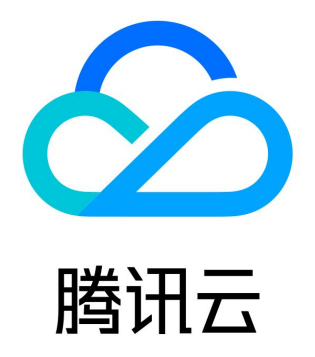

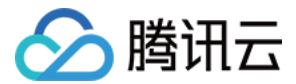

【版权声明】

©2013-2024 腾讯云版权所有

本文档(含所有文字、数据、图片等内容)完整的著作权归腾讯云计算(北京)有限责任公司单独所有,未经腾讯云事先明确书面许 可,任何主体不得以任何形式复制、修改、使用、抄袭、传播本文档全部或部分内容。前述行为构成对腾讯云著作权的侵犯,腾讯云将 依法采取措施追究法律责任。

【商标声明】

# ◇腾讯云

及其它腾讯云服务相关的商标均为腾讯云计算(北京)有限责任公司及其关联公司所有。本文档涉及的第三方主体的商标,依法由权利 人所有。未经腾讯云及有关权利人书面许可,任何主体不得以任何方式对前述商标进行使用、复制、修改、传播、抄录等行为,否则将 构成对腾讯云及有关权利人商标权的侵犯,腾讯云将依法采取措施追究法律责任。

【服务声明】

本文档意在向您介绍腾讯云全部或部分产品、服务的当时的相关概况,部分产品、服务的内容可能不时有所调整。 您所购买的腾讯云产品、服务的种类、服务标准等应由您与腾讯云之间的商业合同约定,除非双方另有约定,否则,腾讯云对本文档内 容不做任何明示或默示的承诺或保证。

【联系我们】

我们致力于为您提供个性化的售前购买咨询服务,及相应的技术售后服务,任何问题请联系 4009100100或95716。

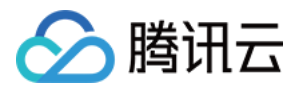

# 文档目录

[常见问题](#page-3-0)

[套餐相关](#page-3-1)

[DNS 套餐相关](#page-3-2)

[套餐升级相关](#page-4-0)

[尊享版解析套餐提交需求相关](#page-5-0)

[域名取回相关](#page-6-0)

[域名共享相关](#page-7-0)

[CAM 权限管理相关](#page-9-0)

[解析生效相关](#page-10-0)

[主机记录和记录值](#page-14-0) [DNS 解析相关](#page-17-0)

[解析设置相关](#page-18-0)

[反向解析相关](#page-20-0)

[线路分组相关](#page-21-0)

[生效时间相关](#page-22-0)

[解析 IP 相关](#page-24-0)

[解析操作失败相关](#page-26-0)

[安全防护相关](#page-28-0)

[PTR 反向解析相关](#page-29-0)

[其他常见问题](#page-30-0)

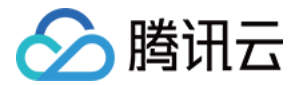

# <span id="page-3-1"></span><span id="page-3-0"></span>常见问题 套餐相关 DNS 套餐相关

<span id="page-3-2"></span>最近更新时间:2024-04-26 18:03:31

# 云解析 DNS 有哪些解析套餐?

目前共有4个套餐,其中有免费版、专业版、企业版、尊享版。套餐具体区别详情请参见 [DNS 解析套餐](https://buy.cloud.tencent.com/cns)。

# 免费版套餐与付费版套餐有什么区别?

付费版 DNS 解析套餐,具备更高、更全面的配置功能,可为您提供更高质量的解析,同时包含可用性 SLA 保障。

## 如何选择合适的 DNS 解析套餐?

初创团队建议选择专业版。对解析质量有更高要求的企业,建议优先选择企业版、尊享版。其中尊享版更支持按需定制,由客户经理为 您量身打造高可用服务方案。

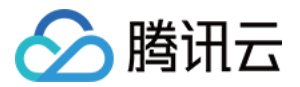

# <span id="page-4-0"></span>套餐升级相关

最近更新时间:2024-04-25 15:53:12

# 旧版套餐如何升级为新版套餐?

已有的旧版套餐,可继续保留使用,也支持随时升级为新版套餐。如需升级,请在控制台套餐管理页面,选择对应套餐自助操作升级即 可。

# 免费版升级付费版会不会影响解析?

请放心,免费版升级为任意付费版套餐,均不会影响 DNS 解析服务。绑定付费版套餐后,仅需更新一下 DNS 服务器,以便使用更高 质量的服务,过程不影响解析。

# 套餐购买后是否支持退款、降级?

DNS 付费版解析套餐购买后,若在5天内存在使用问题可申请退款,5天后不支持退款。同样,也不支持选择更低版本降级,只支持往 更高版本升级。如果您不确定使用需求,建议可通过试用活动体验付费版套餐。

# 尊享版为什么需要提交需求?

尊享版是针对企业客户的定制套餐,具备高配置、高可用、可定制化等特点。我们希望充分了解您的需求,以提供全方位的解决方案。 当然,您也可以选择直接购买。

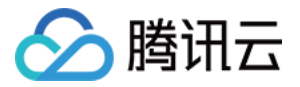

# <span id="page-5-0"></span>尊享版解析套餐提交需求相关

最近更新时间:2024-04-25 15:53:12

# 购买尊享版套餐为什么需要提交需求?

为满足客户的不同场景下业务的使用需求,云解析 DNS 解析尊享版套餐可根据您的业务对套餐内容进行相应的调整,灵活应用,成本 更低。

说明:

若尊享版套餐原内容已能够满足您的需求, 您也可以在 [购买页](https://buy.cloud.tencent.com/cns) 直接购买。

# 尊享版解析套餐购买流程是什么?

您通过 [购买页](https://buy.cloud.tencent.com/cns) 提交尊享版提交需求后,专属客户经理将在1个工作日内与您联系并沟通具体需求细节。需求确认并付款后,您将可正常 使用解析套餐。

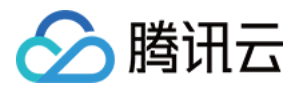

# <span id="page-6-0"></span>域名取回相关

最近更新时间:2024-01-12 11:12:31

# 为什么需要取回域名?

您添加的解析域名已在云解析 DNS 中被他人添加,您需进行域名取回操作验证域名所有权后,才可在将解析域名添加自己账号下进行 管理使用。

# 我的域名为什么会被其他人添加?

因解析产品性质,在云解析 DNS 系统中未被添加的解析域名,允许任何人进行添加操作。可能因以下原因导致:

- 他人因测试等原因,无意添加了您的域名。
- 他人曾经拥有该域名使用权并在云解析 DNS 添加了解析域名。域名到期后,未在云解析 DNS 中删除解析域名。

说明:

因域名解析权由域名注册商处设置的 DNS 服务器地址决定,被他人添加解析域名不影响您域名的正常使用。

# 域名取回与账号间转移的区别?

域名取回仅取回被他人添加的解析域名,不涉及解析权。被他人添加的解析域名下的解析记录也不会因取回操作转移到当前账号下。 账号间转移指您需将解析域名与解析域名下的解析记录一起转移到其他云解析 DNS 账号下。若您的域名已设置为云解析 DNS 进行托 管,解析权将一并转移。

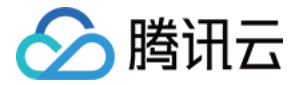

# <span id="page-7-0"></span>域名共享相关

最近更新时间:2024-04-25 15:53:12

## 域名共享跟 CAM 权限管理的区别?

域名共享指将解析域名分享给其他云解析 DNS 用户(主账户)。分享成功后,被分享账号具备该解析域名的只读权限或读写权限。并 支持共享子域名解析权限。

CAM 权限指 访问管理 ( Cloud Access Management, CAM ), 主要用于帮助用户安全管理子用户或协作者的解析域名资源的 访问权限。如您的解析域名需要其他用户能协助您一起管理账号下的解析域名资源,您可以通过访问管理(CAM)创建、管理和销毁用 户(组),并使用身份管理和策略管理控制其他用户使用解析域名资源的权限。其中包含只读权限、读写权限。

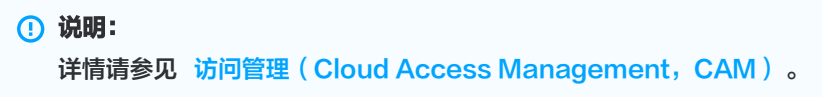

#### 域名共享跟账号间转移的区别?

- 域名共享指将解析域名分享给其他云解析 DNS 用户(主账户)。分享成功后,被分享账号具备该解析域名的只读权限或读写权限。 并支持共享子域名解析权限。
- 账号间转移指将解析域名转移给其他云解析 DNS 用户。转移成功后,转移账号将失去该解析域名的解析权。被分享账号拥有该解析 域名的解析权。

## 如何关闭域名共享?

1. 登录 [云解析 DNS 控制台](https://console.cloud.tencent.com/cns),在**我的解析**页面中,单击需要操作的域名名称,进入该域名的**记录管理**页面。

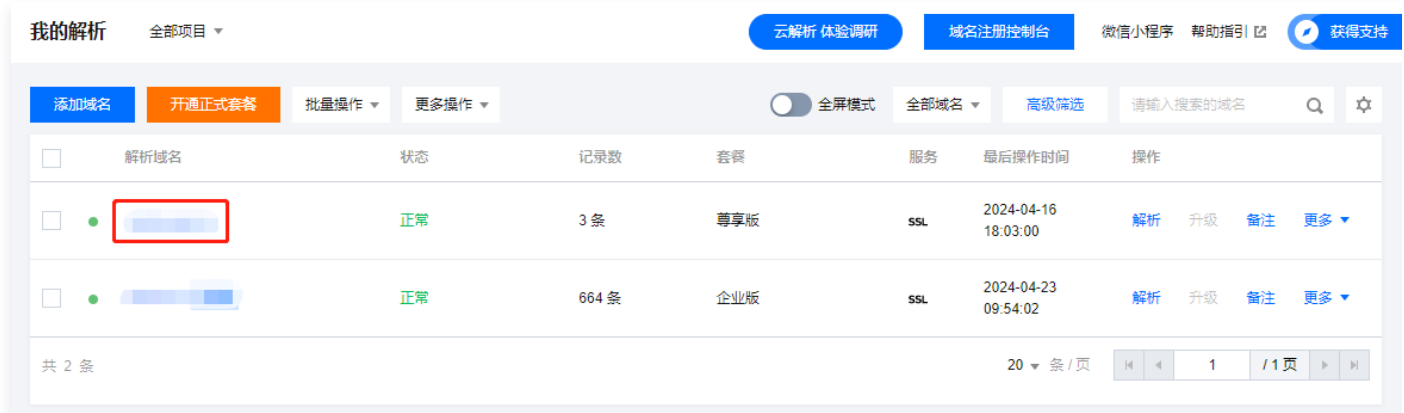

2. 选择权限管理页签,选择已共享的账号,在操作处单击关闭,即可完成操作。

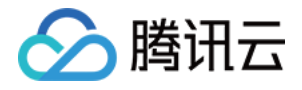

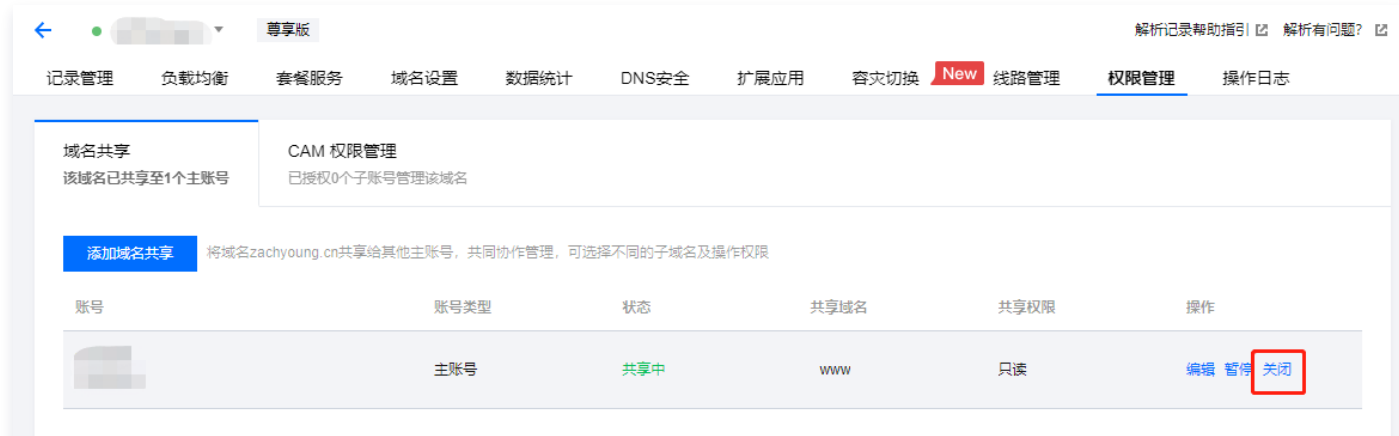

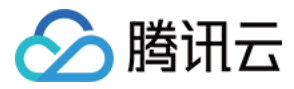

# <span id="page-9-0"></span>CAM 权限管理相关

最近更新时间:2024-04-25 15:53:12

# 什么是 CAM 权限管理?

CAM 权限指 访问管理 ( Cloud Access Management, CAM ) , 主要用于帮助用户安全管理 DNSPod 账户下的解析域名资源 的访问权限。如您的解析域名需要其他用户(子用户、协作者)能协助您一起管理账号下的解析域名资源,您可以通过访问管理 (CAM)创建、管理和销毁用户(组),并使用身份管理和策略管理控制其他用户使用解析域名资源的权限。**其中包含只读权限、读写** 权限等资源级授权。

# 云解析 DNS 支持 CAM 权限管理吗?

支持,欢迎使用 [云解析 DNS 控制台](https://console.cloud.tencent.com/cns) 进行 CAM 权限管理,功能更全面、操作更便捷。

**① 说明:** 详情请参见 访问管理 (Cloud Access Management, CAM)。

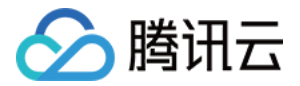

# <span id="page-10-0"></span>解析生效相关

最近更新时间:2024-02-02 15:14:01

# 域名解析不生效怎么办?

您可以使用 [域名自助检测](https://domaintool.cloud.tencent.com/) 工具对您的域名进行检测,根据检测结果进行相关排查。

- 1. 确认域名状态:通过检测工具查询,如域名状态为 Clienthold 或 Serverhold ,会导致解析无法生效。该状态一般是表明域名未 实名认证或命名审核不通过,具体原因需要前往域名注册商处确认。
- 2. **确认域名有效期:** 域名过期会导致域名解析失效,需前往域名注册商处确认域名到期时间。如果已经到期,请尽快续费,续费成功后 解析将在0 - 48小时内恢复正常。
- 3. 确**认域名 [DNS](https://cloud.tencent.com/document/product/302/9070) 服务器:** 请在域名注册商处确认 DNS 服务器已更改为腾讯云指定的 DNS ,否则影响解析生效。如 DNS 已修改为 腾讯云 DNS 服务器,因解析在全球生效时间是0 - 48小时,这期间也有可能影响解析生效,请耐心等待。
- 4. **确认解析记录配置:**需要您确认是否已在解析商处配置好相关的解析记录,如常用的 A 记录、CNAME 记录等,否则,解析无法生 效。腾讯云 DNS 解析请参考 [各种记录类型的设置方法。](https://cloud.tencent.com/document/product/302/3449)

#### 说明

- 部分用户解析未生效,请确认是否在配置中选择了默认线路(一定要配置),否则会导致部分地区用户访问不了。
- 如您的域名只配置了电信线路的记录,那么这样只有电信的用户才能访问您的域名,电信以外的其他所有用户将无法访问。 详情请参考 [解析线路说明](https://cloud.tencent.com/document/product/302/8643)。

#### 如何测试解析是否生效?

- 1. 您可以使用 [域名自助检测](https://domaintool.cloud.tencent.com/) 工具进行排查。
- 2. 您还可以使用相关命令进行排查。在确认解析已经配置完成,且修改 DNS 已经超过48小时后,在 Windows 电脑下左下角单击 【开始】-【搜索】- 输入 CMD,进入命令提示符页面。

#### 执行 ping 命令来验证解析是否生效

- 1. 输入 ping + 空格 + 您的域名 (这里以 cloud.tencent.com 为例)。
- 2. 回车后结果显示的 IP 若和您设置的解析记录中的 IP 保持一致,则表明解析已经生效。如下图所示:

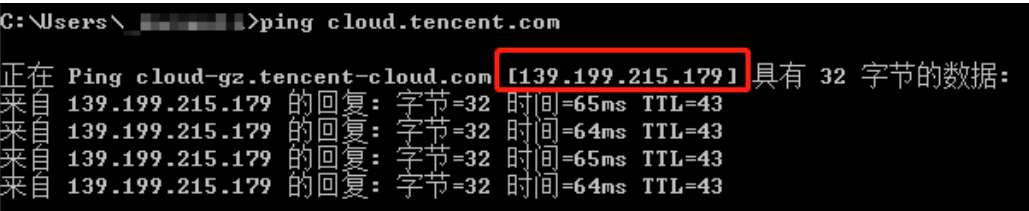

#### 执行 nslookup 命令查询解析相关的信息

查询本机 DNS 返回的域名解析结果: nslookup 域名 。

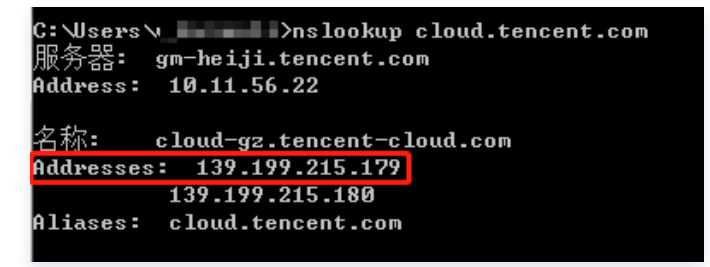

查询域名的 CNAME 解析记录(需配置 CNAME 记录): nslookup -q=cname 域名 。

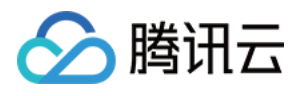

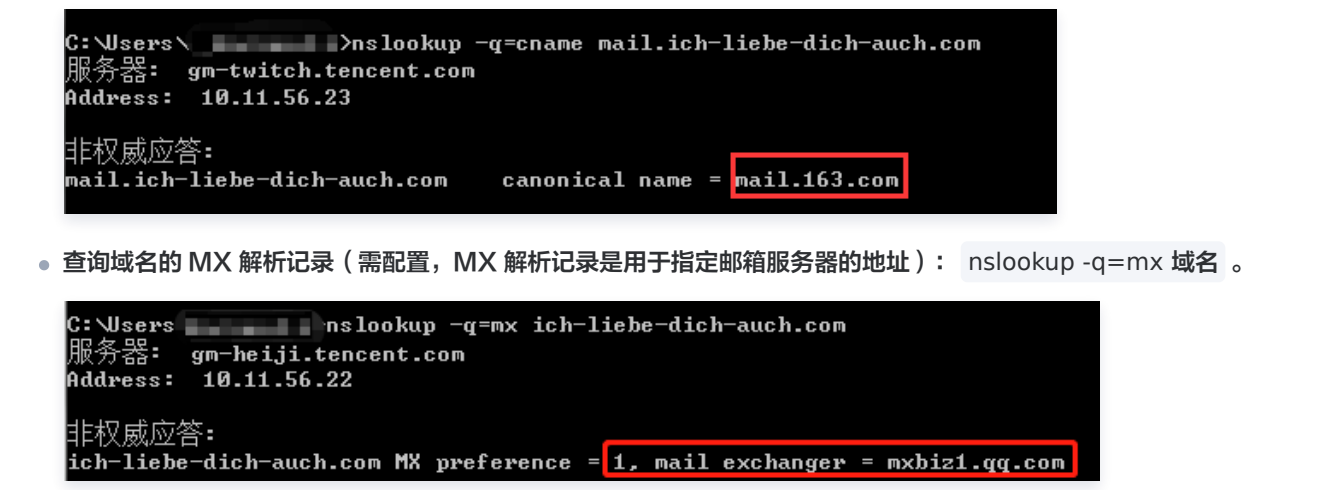

查询域名的 NS 解析记录(需配置,NS 解析记录是用于指定解析服务商的 DNS 地址): nslookup -q=ns 域名 。

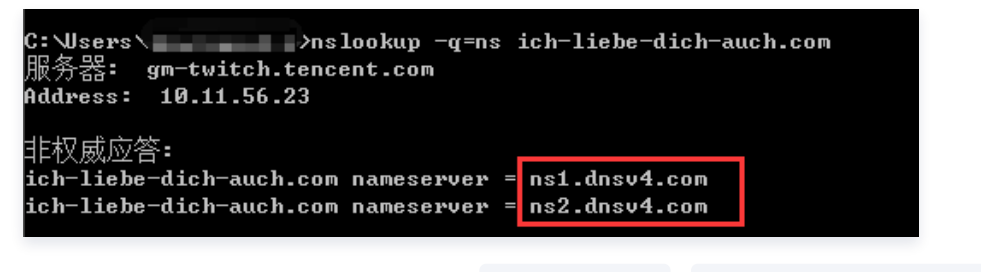

查询域名是否被劫持,分别进行以下测试: nslookup 域名 nslookup 域名 119.29.29.29 。

#### 说明

如果指定 119.29.29.29 测试解析正常,不指定 119.29.29.29 解析到错误 IP,基本可以判断域名被劫持,需要您联 系劫持指向运营商进行处理。

## 域名解析转入到腾讯云的过程中,为什么网站打不开或者部分地区打不开?

在解析转入的过程中,不同顶级域对 DNS 服务器的 TTL 设置的不同,所以导致新修改 DNS 解析在全球的生效时间是0 - 48小时, 如果您的 DNS 地址修改并未超过48小时,请确认以下信息:

- 1. 确保您在腾讯云设置的解析记录和原解析商保持一致,如果不一致,就可能导致此问题。
- 2. 如果在此过程中,您需要对解析记录进行相关操作(新增、修改、删除),需要在两边同时操作,确保解析记录的一致性。

#### 域名已经在腾讯云解析,没有做任何变更,为什么突然之间不能访问了?

- 1. 请确认您的域名是否到期,具体可以联系您的域名注册商咨询。如您的域名在腾讯云注册,可以进入 [域名管理](https://console.cloud.tencent.com/domain/mydomain) 控制台查询域名到期 时间。
- 2. 如果您的域名购买 DNS 解析套餐,请确认该 DNS 解析套餐是否到期,如解析套餐已经到期且 DNS 地址未修改为云解析 DNS 提 供的免费套餐对应的 DNS 地址 ( 查看 DNS 服务器 ) ,您的解析将逐步失效,建议您尽快升级到原等级的 DNS 解析套餐或者提 前3天修改 DNS 服务器地址为云解析 DNS 提供的免费套餐对应的 DNS 地址。
- 3. 如果您访问网站提示您网站未备案,请联系主机服务商确认是否备案等信息。若您购买了腾讯云的境内服务器,可参考 <u>[备案流程](https://cloud.tencent.com/document/product/243/18909)</u> 。

## 域名解析已经生效,为什么还是无法打开网站?

如果域名解析已经生效,但还无法打开网站可能原因如下:

- 1. 解析记录配置是否正确:
	- 主机记录是否配置有误。例如,把 aaa 写成了 aas。

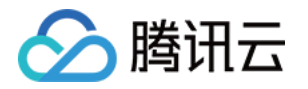

[如果没有设置默认线路,建议先配置默认线路,再配置其他线路类型,否则将导致部分用户无法访问。详情参考 解析线路说](https://cloud.tencent.com/document/product/302/8643) 明。

○ 记录值是否写错了 IP 地址,例如, 11.1.1.1 写成 11.1.1.11. ,这个需要您联系您的服务器提供商确认。

2. 本机电脑 DNS 缓存问题:

为了提高网站访问速度,系统会自动将已经访问过并获取 IP 地址的网站存入本机电脑 DNS 缓存里,一旦再对这个网站进行访问, 则不再通过 DNS 服务器而直接从本机电脑 DNS 缓存取出该网站的 IP 地址进行访问。所以,如果本机电脑 DNS 缓存出现了问 题,会导致网站无法访问。可以在 "运行" 中输入 CMD,然后执行命令 ipconfig /flushdns 来刷新本机电脑 DNS 缓存。

```
C:\Users' inconfig /flushdns
Windows IP 配置
已成功刷新 DNS 解析缓存。
```
3. 主机服务配置问题:

一般这种情况,可能未按照主机服务商的要求,在其配置中绑定域名,或配置文件错误,可以联系对应主机服务商寻求帮助确认。如 果您使用了腾讯云服务器,可参考 [网站无法访问。](https://cloud.tencent.com/document/product/213/14633)

- 4. [网站打开有具体报错,例如502、403等,联系您的网站服务商或制作网站的技术人员,根据报错检查网站程序。可参考 HTTP 状](https://cloud.tencent.com/document/product/302/19903) 态码。
- 5. 域名未完成备案。如果您的主机服务器在境内,根据工信部要求,网站必须备案后才能开通;如如果您使用了腾讯云境内服务器,虽然 在其他主机服务商已备案,但是未在腾讯云备案,需要您在腾讯云进行接入备案。详情了解 [接入备案。](https://cloud.tencent.com/document/product/243/19024)

# 为什么执行命令连接域名得不到 IP?

执行命令 ping 域名 得不到 IP 主要有如下几个原因:

- 1. 解析记录线路类型没有正确选择:线路类型如果没有选择默认,将导致部分用户无法访问。详情参考 解析线路说明 。
- 2. 域名修改 DNS 还没有生效:修改 DNS 是全球生效时间是0 48小时,只修改几个小时是不可能全部生效的。如果当地 ISP 的 DNS 服务器没有完全刷新您的域名记录,就会出现得不到 IP 的情况。
- 3. 域名的 DNS 记录被缓存:
	- 如果 Windows 直接拨号上网,可以在 "运行" 中输入 CMD,然后执行命令 ipconfig /flushdns 来刷新本机电脑 DNS 缓存。

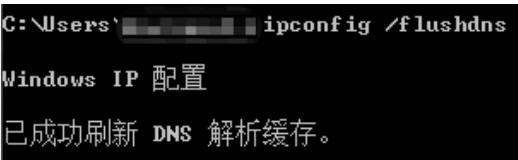

○ 如果通过路由上网,需要清空路由的 DNS 缓存。清空的方法可以通过重启路由解决。如果不能重启路由,需要更换 Windows 的 DNS 服务器为其他地址。

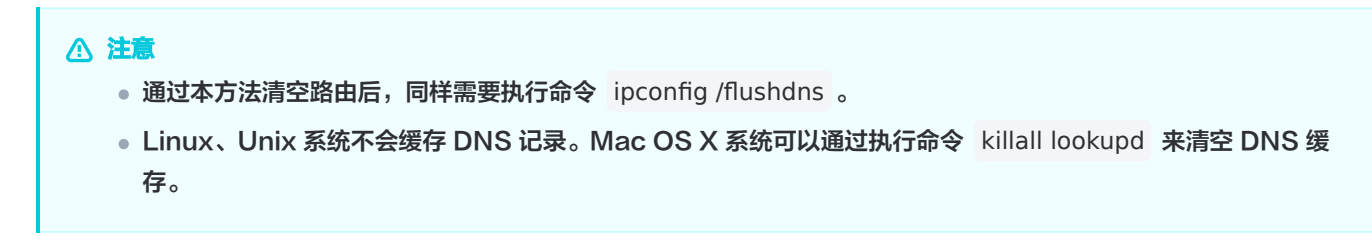

4. 如果确认上述没有问题,请确认服务器配置是否有问题。如果您的服务器是在腾讯云购买的,可参考 [实例 IP 地址 ping 不通。](https://cloud.tencent.com/document/product/213/14639)

说明

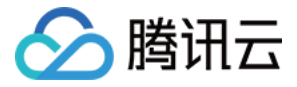

操作过程中如果出现问题,请您 联系我们 。

#### 域名检测工具提示未检测到 A 记录如何处理?

- 1. 首先请您确认是否已在对应域名的解析记录中添加了 A 记录, 具体可参考 A 记录 。
- 2. 其次请您确认检测的域名是否正确:
	- $\circ$  若您的域名是 abc.com , 您在添加 A 记录时的主机记录填写的是"@", 则您要检测的是域名是 abc.com 。
	- $\circ$  若您添加 A 记录时的主机记录填写的是 "www", 则您要检测的域名是 www.abc.com 。

#### 注意

主域名和子域名的检测结果是不同的。

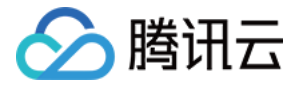

# <span id="page-14-0"></span>主机记录和记录值

最近更新时间: 2024-04-19 18:10:52

# 主机记录的用法有什么?

主机记录就是域名前缀,常见用法有: www:解析后的域名为 www.87677677.com @:直接解析主域名 87677677.com 泛解析:匹配其他所有域名 \*.87677677.com

## 记录类型的含义是什么?

要指向主机服务商提供的 IP 地址,选择类型 A;要指向一个域名,选择类型 CNAME。

A 记录: 地址记录,用来指定域名的 IPv4 地址(例如 8.8.8.8 ),如果需要将域名指向一个 IP 地址(外网地址),就需要添加 A 记 录。

CNAME 记录: 如果需要将域名指向另一个域名,再由另一个域名提供 IP 地址,就需要添加 CNAME 记录。

NS 记录:域名服务器记录,如果需要把子域名交给其他 DNS 服务商解析,就需要添加 NS 记录。

AAAA 记录: 用来指定主机名 (或域名) 对应的 IPv6 地址 (例如 ff06:0:0:0:0:0:0:c3 ) 记录。

MX 记录: 如果需要设置邮箱,让邮箱能收到邮件,就需要添加 MX 记录。

TXT 记录:如果希望对域名进行标识和说明,可以使用 TXT 记录,绝大多数的 TXT 记录是用来做 SPF 记录(反垃圾邮件 )。

SRV 记录:SRV 记录用来标识某台服务器使用了某个服务,常见于微软系统的目录管理。主机记录处格式为:

服务的名字.协议的类型 。例如 sip. tcp 。

隐、**显性 URL 记录:** 将一个域名指向另外一个已经存在的站点,就需要添加 URL 记录。

# 线路的用法有什么?

让指定线路的用户访问这个 IP, 常见用法如下:

- 默认:必须添加,否则只有单独指定的线路才能访问您的网站。如果双线解析,建议【默认】线路填写【电信 IP】。
- 联通:单独为【联通用户】指定服务器 IP,其他用户依然访问【默认】。
- 搜索引擎:指定一个服务器 IP 让抓取。

#### 记录值如何填写?

最常见的是将空间商提供的【IP 地址】填写在这里,各类型的记录值填写情况如下:

- A 记录: 填写您服务器 IP,如果您不知道,请咨询您的服务器提供商。
- CNAME 记录:填写空间商给您提供的域名。例如 2.com 。
- MX 记录: 填写您邮件服务器的 IP 地址或企业邮箱给您提供的域名,如果您不知道,请咨询您的邮件服务提供商。
- AAAA 记录: 不常用, 解析到 IPv6 的地址。
- NS记录:不常用,系统默认添加的两个 NS 记录请不要修改。NS 向下授权,填写 DNS 域名。例如 ns3.dnsv3.com 。
- TXT 记录:记录值并没有固定的格式,不过大部分情况下,TXT 记录是用来做 SPF 反垃圾邮件的。最典型的 SPF 格式的 TXT 记录例子为 " v=spf1 a mx ~all ",表示只有这个域名的 A 记录和 MX 记录中的 IP 地址有权限使用这个域名发送邮件。
- SRV 记录: 记录值格式为: 优先级 权重 端口 主机名 。例如 0 5 5060 sipserver.example.com 。
- **隐、显性 URL 记录:** 记录值必须为完整的地址(必须带有协议、域名,可以包含端口号和资源定位符 )。

## TTL 如何填写?

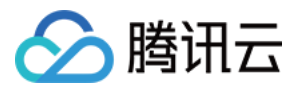

TTL 即 Time To Live,缓存的生存时间。指地方 DNS 缓存您域名记录信息的时间,缓存失效后会再次到 DNSPod 获取记录值。 我们默认的600秒是最常用的,不用修改。

- 600(10分钟):建议正常情况下使用600。
- 60(1分钟):如果您经常修改 IP,修改记录一分钟即可生效。长期使用60,解析速度会略受影响。
- 3600(1小时):如果您 IP 极少变动(一年几次),建议选择3600,解析速度快。如果要修改 IP,提前一天改为60,即可快速 生效。

## 为什么控制台显示的记录总条数与 API 获取的记录总条数不同?

系统默认生成的主机头为 @ 的两条 NS 记录,起到解析调度的作用, 为了防止用户误操作导致解析服务不可用,对2021年10月29日 14:24:26之后添加的域名都不显示这两条 NS 记录,同时为有需要的用户保留了 API 修改的方式, 所以 API 获取的记录总条数会比 控制台多2条。

## 为什么添加解析记录的时候提示 "记录有冲突" ?

因为各种记录类型之间是有优先级差异的,所以在主机记录相同的情况下,同一条线路下,有几种不同的记录类型不能共存,否则系统 会提示您记录冲突。当出现记录冲突时,就只能设置其中一条记录,无法再次添加,建议您选择不同的主机记录来进行另外一条记录的 配置。

#### 说明

- 冲突 : 相同主机记录、相同线路,不同记录类型只能创建一条。例如,已有 www 的默认路线 A 记录,则不允许 再添加 www 的默认路线 CNAME 记录。
- · 可多条 : 相同主机记录、相同线路、相同记录类型,可创建多条记录。例如,已有 www 的默认路线 A 记录,还 可添加 www 的默认路线 A 记录。
- 不冲突 : 相同主机记录、相同线路,不同记录类型可以共存。例如,已有 www 的默认路线 A 记录,还可添加 www 的默认路线 MX 记录。
- 云解析 DNS 针对同时添加 CNAME 与 TXT 相同的主机记录已进行优化处理,并在已知可能影响正常解析的情况下,允 许您进行添加,如使用此方式造成的解析质量问题,腾讯云不做服务等级协议(SLA)保障。

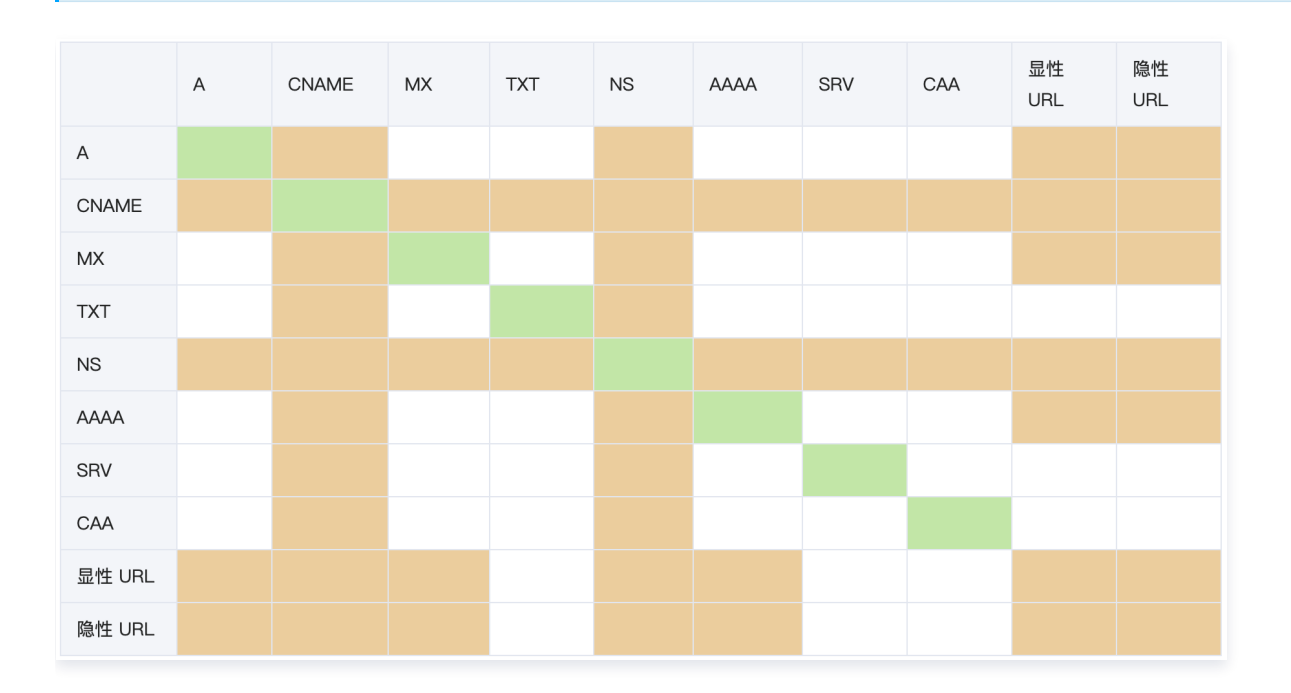

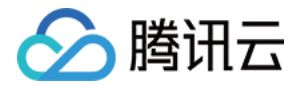

# 万网购买的域名在 DNS 解析做 A 记录解析,控制台显示已添加过 A 记录解析,但执行命令 ping 域名 还是没解析成功是什么原因?

您在 DNS 解析添加了域名,首先需要去万网处将 DNS 地址修改成云解析 DNS 提供的 DNS 地址之后再进行记录值的添加。如不修 改 DNS 地址,万网提供了一套 DNS 地址,DNS 解析提供了另一套 DNS 地址,会导致解析混乱,所添加的记录值也不会生效。

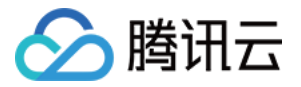

# <span id="page-17-0"></span>DNS 解析相关

最近更新时间:2024-02-02 15:14:01

## 腾讯云 DNSPod 支持3级域名泛解析吗?

支持,根据解析套餐等级不同,所支持的级数也不相同。具体请参见 [泛解析说明。](https://cloud.tencent.com/document/product/302/9073)

#### 腾讯云 DNSPod 提供域名注册服务和空间主机服务吗?

提供。

## 腾讯云 DNSPod 是如何判断搜索引擎的?

腾讯云 DNSPod 有搜索引擎蜘蛛的 IP 库。

## 腾讯云 DNSPod 支持域名 301 重定向吗?

支持,DNSPod 的显性 URL 就是301重定向。

## 可以实现某些地方打不开网站吗?

可以通过分线路解析实现。

# DNS 劫持有哪些常见方式?站长和网民应如何应对?

DNS 系统中有两种服务角色:递归 DNS 和权威 DNS。权威 DNS 控制网站的解析,递归 DNS 只起缓存的作用,所以跟广大站长关 系比较大的是权威 DNS,也就是在域名注册商处填写的 DNS 地址,而网民使用的则是递归 DNS 。**DNS 劫持分为两类:** 

- 针对权威 DNS 的劫持该种攻击有两种方式,第一种是控制域名注册商处的账号,例如,几年前黑客攻击了某厂商在域名注册商处的 账号,将 xx.com 的 NS 记录修改掉,相当于换了权威 DNS。这属于从源头上控制了内容,使得所有递归 DNS 被污染,所有网 民都访问到错误的页面。此时用 dig 或 nslookup 等工具检查,会发现所有 DNS 服务器的内容都是错误的。解决该问题不仅要将 NS 记录修改回自己的权威 DNS 服务器,同时还需要等待所有递归 DNS 缓存过期,刷新数据之后,才能访问到正确的网站。第二 种是入侵权威 DNS 的服务器,完全掌握权威 DNS,这个难度比较大。
- 针对递归 DNS 的劫持由于 DNS 系统采用了不可靠的 UDP 数据包进行通信,攻击者就有机会假冒权威 DNS 服务器,使用假的数 据欺骗递归 DNS。针对递归 DNS 的攻击通常是地域性的,例如,黑客攻击了某一个或某几个递归 DNS 服务器,只有使用了该递 归 DNS 的访问受影响,使用 dig 或 nslookup 测试会发现某些递归 DNS 服务器结果是错误的,而某些是正确的。

对于普通网民来说,建议使用更安全的递归 DNS,例如腾讯云的公共 DNS 119.29.29.29。一般情况下,公共 DNS 被劫持的可能性 较小,如果 119.29.29.29 返回的结果是正确的,就说明权威 DNS 服务是正常的。对于广大站长来说,建议做好在域名注册商处的账 号安全,并使用技术实力强大的供应商提供的权威 DNS 服务。

## 域名的解析状态提示 "域名 DNS 未修改" 如何解决?

域名的解析状态提示 "域名 DNS 未修改" 可能由以下原因造成:

- 新注册的域名系统未及时同步,请您等待系统同步更新。
- 域名 DNS 非腾讯云 DNS 服务器地址,则需要修改为腾讯云 DNS 服务器地址。详情请参见[:修改域名 DNS 服务器](https://cloud.tencent.com/document/product/302/5518) 。
- 域名被注册商设置停止解析,请联系您的域名注册商进行处理。
- 修改 DNS 服务器地址解析全球生效时间为0 48小时,请您耐心等待解析生效。

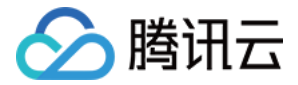

# <span id="page-18-0"></span>解析设置相关

最近更新时间:2024-04-26 18:03:31

# CNAME 和 MX 记录冲突的解决?

## 功能介绍

假设 a.com 、 b.com 、 c.com 都是在 DNSPod 解析的域名,并且开启 CNAME 加速功能: www.a.com 设置 CNAME 记录, 记录值为 www.b.com 。 www.b.com 设置 CNAME 记录, 记录值为 www.c.com 。 www.c.com 设置 A 记录,记录值为 1.2.3.4 。 如果 www.a.com 没有 MX 记录,向授权DNS服务器请求 www.a.com 时,会返回:

www.a.com. 600 IN CNAME www.b.com. www.b.com. 600 IN CNAME www.c.com. www.c.com. 600 IN A 1.2.3.4

如果同时给 www.a.com 设置了 MX 记录,再向授权 DNS 服务器请求 www.a.com 则会直接返回最终的 A 记录,即 IP 地址: 1.2.3.4 。

www.a.com. 600 IN A 1.2.3.4

通过直接返回 A 记录,解决了 MX 和 CNAME 记录冲突的问题。 如果上例中 c.com 不在腾讯云 DNSPod 解析或者没有开启 CNAME 加速功能。 www.a.com 没有设置 MX 记录时, 授权 DNS 返回。

www.a.com. 600 IN CNAME www.b.com. www.b.com. 600 IN CNAME www.c.com.

不能一次性把 www.c.com 的 A 记录也一并返回。 如果 www.a.com 设置了 MX 记录, 授权 DNS 会返回。

www.a.com. 600 IN CNAME www.c.com.

不能直接返回 www.c.com 的 A 记录,这样 MX 和 CNAME 记录冲突的问题依然存在。

# 隐性和显性转发的区别?

例如: 从 a.com 跳转到 b.com ,最终地址栏显示为 b.com 时,为显性转发。显示为 a.com ,则是隐性转发。

# 只某个子域名使用云解析 DNS,怎么设置?

具体设置请参见添加子域名解析。

# 添加域名,为什么提示"域名格式不正确"?

该域名后缀云解析 DNS 目前不支持。

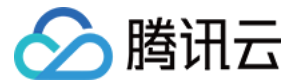

# 云解析 DNS 如何暂停解析/启用解析/删除?

登录 [云解析 DNS 账号,](https://console.cloud.tencent.com/cns) 在**我的解析**页面, 勾选上要删除的域名, 单击**更多 > 暂停解析/启用解析/删除域名**。

# 子域名怎么解析?

例如域名是 a.com , 要解析 bbs.a.com , 那么主机记录写 bbs 即可。

# 为什么提示 MX 和 CNAME 记录冲突?

在 RFC 解析协议中, CNAME 记录的优先级高于 MX 记录的优先级。 这两个记录类型是不能共存的,某子域名同时设置了这两条记录(如: @ 的 CNAME和 @ 的 MX )那么将影响邮件的正常接收。

# 为什么提示记录有冲突,已经存在重复记录或者 CNAME、URL冲突?

- 1. 重复添加了记录,请清空浏览器缓存,刷新看看。
- 2. 该子域名添加了 A 记录又添加 CNAME/URL 记录,或者添加了 CNAME 记录又添加 URL 记录。A、CNAME、URL 只能单 独存在。

# MX 优先级是什么意思?

MX 优先级,用来指定邮件服务器接收邮件的先后顺序(1-50),一般默认设置为5、10、15等(数值越小优先级越高)。

注意:

只有 MX 记录有 MX 优先级。

# TTL 是什么意思?

TTL 即生存时间,以秒为单位,它表示 DNS 记录在递归 DNS 服务器(地方宽带运营商服务器)上的缓存时间。 递归 DNS 发请求到云解析 DNS 获取域名记录信息时,云解析 DNS 给出域名记录信息的同时将记录的 TTL 也返回给递归 DNS , 在 TTL 过期之前,递归 DNS 不需要再向解析服务器查询该记录,TTL 过期后会再次到云解析 DNS 请求信息。

# 云解析 DNS 支持3级域名泛解析吗?

支持。

# ping 域名,有丢包(超时),是不是云解析 DNS 问题?

这个不是域名解析问题的,丢包需要联系域名主机商或服务器管理人员处理。

# 在解析统计里,解析数据为什么是0,请求总量是对应浏览器的访问量吗?

使用云解析 DNS 一小时以后,请求量统计数据才会显示。 这里的请求量统计,是指递归发请求到云解析 DNS 请求您域名的次数,非浏览器访问您的网站次数。

# ping 域名得到正确的 IP,但网站打不开,是解析的问题吗?

ping 域名得到正确的 IP,说明解析这块是正常的。建议联系域名主机商或服务器管理人员排查下原因。

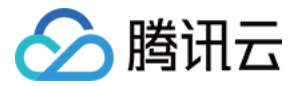

# <span id="page-20-0"></span>反向解析相关

最近更新时间:2024-04-25 15:53:13

# 什么是反向解析?

域名反向解析即从 IP 地址到域名的映射,由于正向的解析是从域名到 IP 地址的映射,如果要确认一个 IP 地址是否对应一个或者多个 域名,需要从 IP 出发遍历整个域名系统,这是无法实现的,因此 RFC1035 定义了 PTR ( Pointer Record ) 记录,指针记录是邮 箱系统中的一个数据类型,与 A 记录对应,PTR 记录将 IP 地址指向域名。

反向解析主要应用在邮件服务器中,启用反向解析,可以拒绝接收所有没有注册域名发来的信息。因为多数垃圾邮件发送方使用动态分 配或者没有注册域名的 IP 发送垃圾邮件,以逃避追踪,所以可以在邮件服务器中拒绝接收来自无法反向解析到域名的 IP 地址发送的信 息,作为一种拒收垃圾邮件的手段。

关于 PTR 记录详情请参见 [PTR 反向解析增值服务](https://docs.dnspod.cn/dns/60cff00fb8c593283db8befc/)。

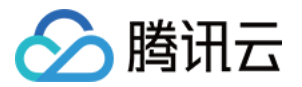

# <span id="page-21-0"></span>线路分组相关

最近更新时间:2023-10-11 11:36:41

# 免费版可以使用线路分组吗?

线路分组仅支持收费版解析套餐使用,如需使用请升级您的域名解析套餐。

# 复制已有域名为什么看不到所有的域名?

仅支持复制已设置分组的域名,并且复制分组时,仅支持高级别的域名复制低级别域名的分组。

# 为什么添加线路时部分线路无法选择?

每一个线路只能添加到一个线路分组中,可能该线路已经被添加到线路分组,如需添加请修改以前的分组。

# 线路分组设置组名有什么要求?

线路分组命名不能和系统默认线路、自定义线路名称重复。

# 各解析套餐可设置线路分组的数量限制是多少?

- 免费版:不支持
- 专业版:10个
- 企业版:30个
- 尊享版:不限制

## 各解析套餐可设置自定义线路的数量限制是多少?

- 免费版:不支持
- 专业版:10个
- 企业版:30个
- 尊享版:不限制

## 线路分组添加线路的数量是多少?

每个线路分组最少添加1个线路,最多可添加120个。

## 无法删除分组怎么办?

只有未被使用的分组才可以删除,您可以先修改该条解析记录的线路,或删除该条解析记录。

## 解析的优先级是什么?

解析的优先级为:自定义线路 > 分省线路 > 分区域线路 > 分运营商线路 > 分国家线路 > 分大洲线路 > 默认线路。

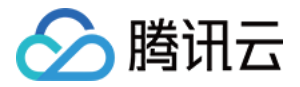

# <span id="page-22-0"></span>生效时间相关

最近更新时间:2023-08-28 18:09:44

# 域名解析生效时间取决于什么因素?

腾讯云域名的解析生效,首先腾讯云 DNS 必须生效,然后等待世界各地 Local DNS 生效(可以通俗的理解为各大电信运营管理的 DNS 需要及时同步腾讯云 DNS 解析记录),才能最终生效。 网站能否访问直接相关的是 Local DNS,腾讯云的解析都是实时生效 的,一般只需几秒即可同步到各地 Local DNS 上,但各地 Local DNS 均有缓存机制,解析的最终生效取决于各运营商刷新时间。

## 新增解析记录生效需要多长时间?

使用 DNSPod DNS 解析新增解析记录,在 DNSPod 服务器上实时生效。

- 若您本地的计算机上不存在该记录的 LocalDNS,则可以实时查询生效结果。
- 若您本地的计算机上存在该记录的 LocalDNS 缓存更新才可成功查询生效结果。LocalDNS 缓存更新时间理论上是您的域名解析 记录设置的 TTL 时间,但也存在地方运营商有强制延长域名记录的情况,导致未按照 TTL 时间生效,建议您耐心等待。

## 修改解析记录生效需要多长时间?

修改域名记录,各地生效时间理论上是您域名记录之前设置的 TTL 时间,不过也存在地方运营商有强制延长域名记录的情况,导致未按 照 TTL 时间生效。

#### 修改域名 DNS 生效需要多长时间?

修改域名 DNS 指向 DNSPod 的域名,虽然 DNSPod 服务器的生效时间是实时的,但因各地 ISP 服务商刷新域名 DNS 的时间不 一致,所以导致解析在全球生效一般需要0-48小时,请您耐心等待。

## 腾讯云域名到期续费成功后,并未修改 DNS,为什么解析未生效?

域名到期后,DNS 会失效,续费成功后,有0-48小时的生效时间,建议您耐心等待。

## 解析后,网站打不开应如何处理?

解析后,网站打不开主要通过以下原因判断:

打不开页面

只要页面上有返回错误代码,解析都已经生效,需要做的就是检查服务器配置。以下是常见的错误代码:

- 网站建设中
- Object not found
- Error 404
- Access forbidden
- Error 403
- Forbidden

#### 说明

凡是页面出现以上错误码,基本与解析无关,请检查服务器配置。

- 执行 ping 命令连接域名得不到 IP,出现这个情况原因如下:
- 记录没有正确添加

线路类型如果没有选择默认,是会有部分用户无法访问的。**默认线路**必须添加,否则只有单独指定的线路才能访问您的网站,如果双 线解析,建议默认线路填写电信 IP (联通、移动等都可以,这个根据您的需求自己配)。

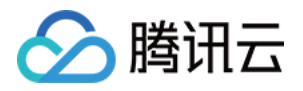

域名修改 DNS 还没有生效

修改 DNS 是必须等待一段时间才能完全生效,只修改几个小时是不可能全部生效的。如果当地 ISP 的 DNS 服务器没有完全刷新 您的域名记录,就会出现执行 ping 命令得不到 IP 的情况。解决方法是继续等待,等待时间不会超过0 - 48小时。

域名的 DNS 记录被缓存

缓存可能在 Windows(只要是 Windows 都会缓存)、路由器(通过路由上网)、当地 ISP 的 DNS 服务器(DNS 服务器采用 递归方式)。

# 解决方法

1. 如果 Windows 直接拨号上网,进入**开始 > 运行 > ipconfig /flushdns**,然后等待半分钟再执行 ping 命令,一般可以解决。

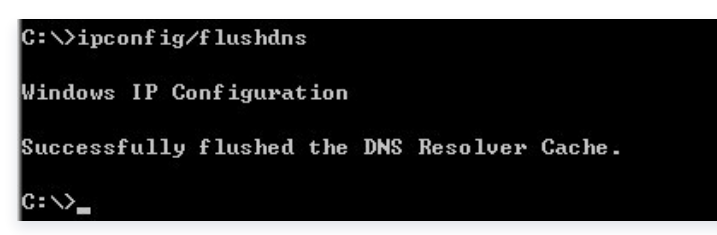

2. 如果通过路由上网,需要清空路由的 DNS 缓存。清空的方法可以通过重启路由解决,如果不能重启路由,则需要更换 Windows 的 DNS 服务器为其他地址。

注意 通过本方法清空路由,同样需要执行 ipconfig /flushdns 命令。

3. 如果以上方法都无效,则是当地 ISP 的 DNS 服务器缓存了数据,碰上这样的情况可以通过更换 Windows 的 DNS 服务器为其他 地址,或者等待本地 ISP 的 DNS 服务器清空缓存(一般在一个小时以内)。

# 注意

Linux、Unix 系统不会缓存 DNS 记录,MacOS X 系统可以通过执行 killall lookupd 命令来清空 DNS 缓存。

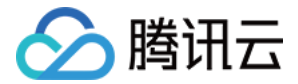

# <span id="page-24-0"></span>解析 IP 相关

最近更新时间:2023-09-04 10:28:51

# 腾讯云 DNS 解析是否支持 IPv6-only 环境?

腾讯云 DNSPod 域名解析支持 IPv6-only 网络环境,并且在境内外均验证解析成功。

## 提交 App Store 的 iOS 在本地环境测试通过,却在 App Store 审核时被拒是什么原因?

• 排查是否由 DNS 解析失败引起。那么如何验证 DNS 服务器是否正确响应了 IPv6 地址的解析请求呢? 搭建好 DNS64 环境后, 可以通过执行以下命令查询:

#### \$ dig dnspod.cn aaaa

验证 DNS 解析的原因是:App 访问网络的第一步就是进行 DNS 解析,App Store 审核时会先访问 DNS 服务器,获得 iOS 应 用服务器的 IPv6 地址,再进行访问,如果这时 DNS 服务器无法成功解析到 IPv6 地址,即使在本地搭建的 IPv6-only 环境中测 试成功,仍然会出现在提交 App Store 审核时被拒的情况,所以选择一个稳定性、兼容性俱佳的域名解析服务至关重要。

- 可能跨国网络质量的原因。DNS 一般是通过 IP 地址库来实现 GEO 分地区解析,而 IPv6 没有地址库,所有 IPv6 的解析都是解 析到默认线路的地址。如果默认线路是设置的电信或者 BGP(CAP,默认走电信)的 IP ,因为电信的跨国质量问题,会有很大概 率在国外无法连接,也就无法通过。所以建议如下内容:
- 将审核所必须功能的域名的默认 IP 修改为联通或移动。
- 将审核所必须功能接入动态加速服务,可以对跨国访问进行加速。

# 如何使 iOS 应用支持 IPv6-only 环境?

目前使 iOS 应用支持 IPv6-only 环境有如下三种方式可以尝试:

- 应用中的所有域名接入 DNSPod 腾讯云的业务底层 DNS 解析和 DNSPod 域名解析均支持 IPv6−onlv,能保证业务在 IPv6− only 的环境中成功解析。iOS 应用服务器不需要支持 IPv6,IPv6-only 环境下 DNS64/NAT64 可以将 IPv4 地址转化为 IPv6 地址。
- 改造客户端例如,使用 IP 直接访问的问题、SDK 接口等升级兼容 IPv6。
- 搭建环境验证参考 [苹果官网文档](https://developer.apple.com/library/ios/documentation/NetworkingInternetWeb/Conceptual/NetworkingOverview/UnderstandingandPreparingfortheIPv6Transition/UnderstandingandPreparingfortheIPv6Transition.html#//apple_ref/doc/uid/TP40010220-CH213-SW1) 搭建 IPv6-only 的热点,使用 iPhone 连接热点测试。

# 腾讯云 DNSPod 能够隐藏 IP 解析吗?

域名解析不能 IP 隐藏,域名名解析是将域名映射为 IP。

# 一个域名分别指定了电信、联通的 IP,但有时候电信或联通中有一个 IP 会不通,能否设置自动暂停不通 IP 的解析?

使用 D 监控功能可以实现。 具体请参见:[D 监控的使用教程。](https://support.dnspod.cn/d-monitor/)

#### 删除或暂停记录后,为什么执行 ping 命令连接域名还能得到 IP 呢?

原因是地方 ISP 提供商的服务器(递归服务器)缓存导致的,请耐心等待地方缓存失效,缓存失效时间理论上为之前记录设置的 TTL 时间。

## 域名的解析结果和解析 IP 不一致是什么原因?

建议使用 DNSPod 官方网站的 [DNS.TECH 域名检测](https://dns.tech/) 功能,如果您换域名解析商未过48小时且换了新空间,请耐心等待生效。

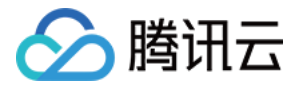

# 在智能解析中,为什么联通用户解析到了电信服务器的 IP?

- 1. 首先请确认您所使用的网络是非杭州华数和北京长宽的线路。
- 2. 使用 DNSPod 的解析未超过48小时,请耐心等待解析生效。
- 3. 联通主机服务器宕机,D 监控将联通线路的记录值自动切换到电信服务器的 IP。联通服务器恢复正常,记录值将自动切换回联通的 IP。
- 4. 检查本机 DNS 是否与线路相符,若不符则修改本机 DNS 与线路一致即可。
- 5. 查看本机是否在 hosts 文件中设置域名指向某个 IP。

# 域名更改 IP 后,搜索引擎蜘蛛为什么还是爬之前的服务器?

搜索引擎有自己的更新期,不同的搜索引擎更新期是不同的,其最短更新期为一周,域名修改 IP 后,搜索引擎需要一段时间来更新,请 耐心等待搜索引擎更新。

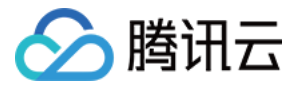

# <span id="page-26-0"></span>解析操作失败相关

最近更新时间:2023-08-28 18:09:44

# 域名处于 serverHold 状态、注册局设置暂停解析,如何处理?

注册局设置暂停解析(serverHold)有如下情况:

。若您的域名是新注册的域名,您可以通过 [DNS.TECH 域名检测](https://dns.tech/) 查询详细域名信息。若如下图**域名状态**显示

"(pendingVerification)注册局设置注册信息审核期",则您的域名处于注册局命名审核中,通常域名命名审核大约需要1个工 作日,请您耐心等待。如下图所示:

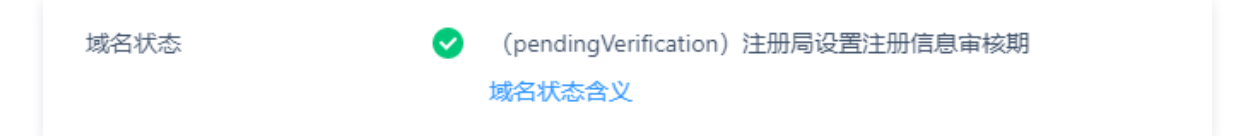

- 若您的域名不是新注册的域名。 请您先检查下是否已经完成了域名实名认证审核,未通过审核可能会出现这种情况。待实名审核通过之后,即可正常进行解析。
- 若您的域名正处于实名认证审核中,域名实名认证是需要3 7个工作日审核的,请您耐心等待。
- [若您的域名实名认证已审核通过,建议您联系您的域名注册商协助查询原因。如果您是在腾讯云注册的域名,请加入 DNSPod 官](https://cloud.tencent.com/document/product/302/57607#DNSPod) 方用户群 联系技术人员协助处理。

# 监控项目报告域名无法解析的原因是什么?

第三方监控与正常解析过程上的不同。

#### 正常解析过程:

- 1. 正规地方的 DNS 服务器会同时向多个 NS 服务器地址发出请求,取最快返回值(腾讯云中每个 NS 地址都包含至少3台服务器,每 个套餐包含2个 NS 地址,总共超过5台服务器,只要有一台有返回,解析不存在问题)。
- 2. 发生连接错误时会重试多次(一般为3次)。

#### 第三方监控项目监控过程:

- 1. 只抓取其中一个 NS 服务器地址发出请求,不测试其他地址。
- 2. 发生错误时不重试或只进行一次重试。

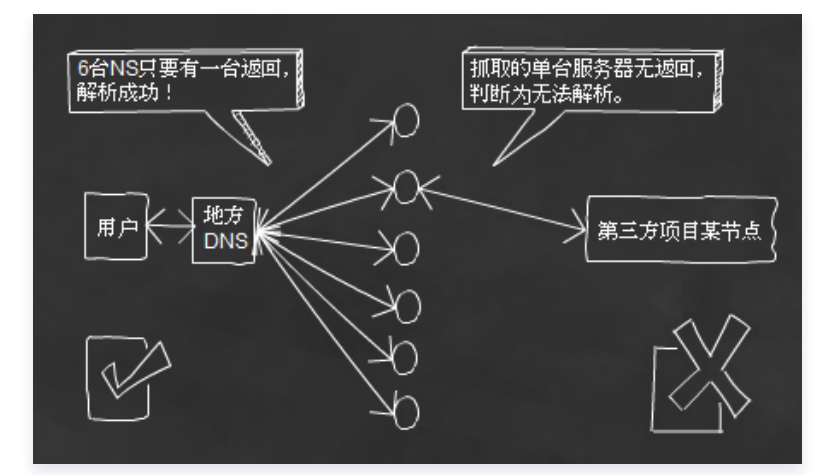

虽然监控项目不断报错,用户解析到 IP 没有丝毫问题。

添加域名解析时,提示 "您还未注册成为云域名解析使用者" 错误的原因是什么?

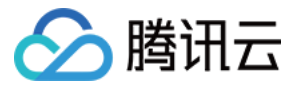

您未在云平台完善资质认证信息。目前 DNS 解析产品,是需要您先进行资质认证才可以进行操作,请您登录腾讯云控制台,通<mark>过 账号</mark> 中心 > 账户信息 填写完整信息以及上传相关证件信息,认证通过之后即可进行 DNS 解析操作。

# CNAME 解析时自动加点后无法解析是为什么?

添加 CNAME 记录时, 记录值为 CNAME 指向的域名,只可以填写域名,记录生成后会自动在域名后面补一个 ".",这是正常现 象,不会影响正常解析的。请检查其他地方是否填写正确或者设置是否正确,具体操作请参见 [CNAME 记录](https://cloud.tencent.com/document/product/302/3450)。

# DNS 解析报 4100 错误的原因是什么?

可能是中文转码的问题,建议您参考 [基于 PHP 的 SDK](https://cloud.tencent.com/document/sdk/php) ,重新修正下您的签名生成,或者用英文进行尝试。

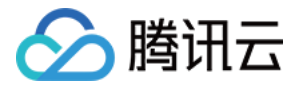

# <span id="page-28-0"></span>安全防护相关

最近更新时间:2024-04-25 15:53:12

# DNS 解析安全防护提供多大防护能力?

- DNS 解析增强型安全防护,提供不低于 1000 万 QPS 的防护能力,全力保护 DNS 正常解析。
- 全面型安全防护,提供不低于 1 亿 QPS 的防护能力,全面保障 DNS 解析质量及稳定。

# DNS 解析安全防护超出最大防护能力后, 如何处理?

当攻击量超出 DNS 解析增强型或全面型最大安全防护能力时,DNS 解析会暂停,待攻击结束后恢复。您可选择升级安全防护套餐或 [提交工单](https://console.cloud.tencent.com/workorder/category) 联系我们咨询。

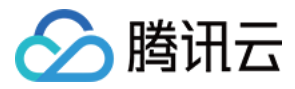

# <span id="page-29-0"></span>PTR 反向解析相关

最近更新时间:2024-04-26 18:03:31

# 什么是 PTR 反向解析?

PTR 反向解析是从 IP 地址到域名的映射,相对于将域名映射到 IP 地址的正向解析。

因为一个 IP 可能被多个域名使用,所以在进行反向解析时要先验证一个 IP 地址是否对应一个或者多个域名。若从 IP 出发遍历整个 DNS 系统来验证,将会因工程浩大而无法实现。因此,RFC1035 定义了 PTR (Pointer Record)记录。PTR 记录将 IP 地址指 向域名。

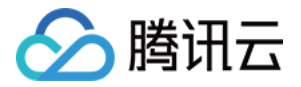

# <span id="page-30-0"></span>其他常见问题

最近更新时间:2023-09-20 10:27:22

#### 腾讯云上域名解析有数量限制吗?

没有限制。

# 其他用户账号下转入的域名如何进行解析?

- 1. 登录腾讯云 [云解析 DNS 控制台](https://console.cloud.tencent.com/cns),进入我的解析页面。
- 2. 单击添加域名, 在弹出的添加域名的窗口中, 输入您需要添加的域名。如下图所示:

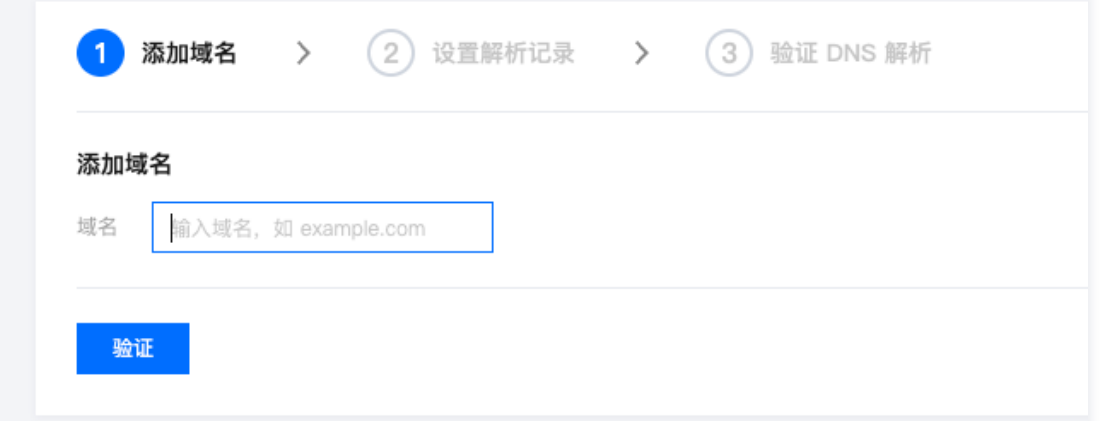

3. 若提示需要取回域名, 请单击是的, 我要取回域名, 进行 [域名取回](https://cloud.tencent.com/document/product/302/3467#.E8.A7.A3.E5.86.B3.E5.8A.9E.E6.B3.95) 操作。

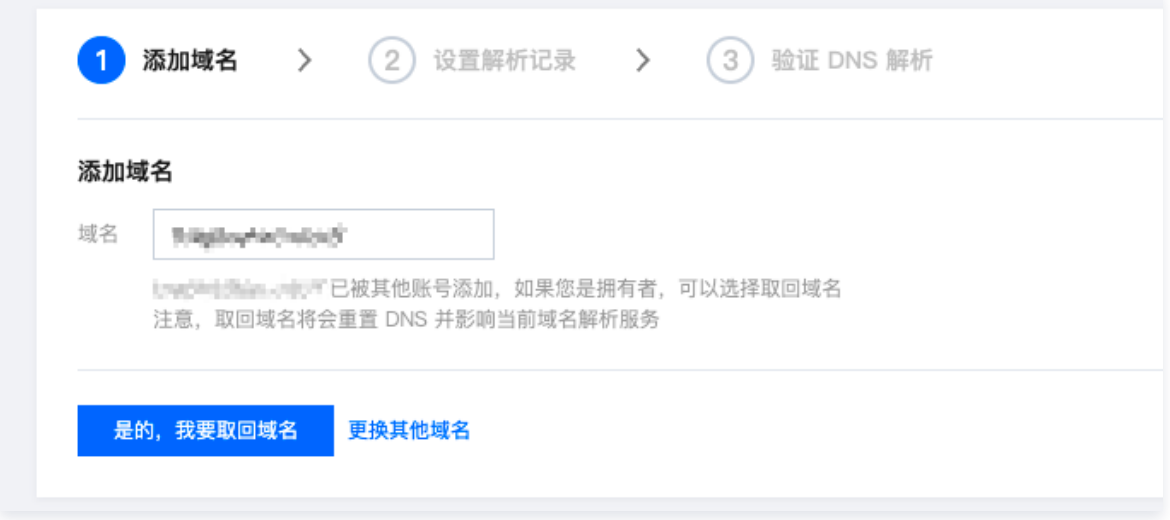

警告

- 域名操作取回成功后,系统将对取回域名进行 DNS 重置,并影响取回域名当前的解析服务,请谨慎操作。
- 因误操作域名取回,造成 DNS 解析服务异常,平台将不予负责。
- 如不希望影响解析,请使用 云解析 DNS [账号间转移](https://docs.dnspod.cn/dns/6052c24fb9640b6a785aa32e/) 功能转移解析。

# 如何查看域名解析操作记录?

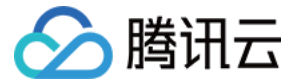

登录腾讯云解析 DNS 控制台 > 我的解析 > 域名详情 > 操作日志,可以查看该时间范围内操作过的解析记录。

#### 腾讯云支持域名动态解析吗?

支持,动态解析需要 [调用 API](https://www.dnspod.cn/docs/records.html#dns) 操作。

# 解析套餐的安全防护的作用是什么?

DNS 解析套餐的安全防护分为增强型安全防护和全面型安全防护,安全防护是基于原套餐新增的1个功能项,购买后可以提供比原套餐 更高的防护能力,具体的作用是 QPS 防护,抵抗 DNS 查询攻击。

#### 刚购买的解析套餐,需要升级为更高级解析套餐,如何处理?

登录腾讯云 [云解析 DNS 控制台,](https://console.cloud.tencent.com/cns)单击升级套餐,选择您需要升级的套餐,然后补缴差价。

#### 购买解析套餐后,支持套餐版本降级操作吗?

不支持。DNS 解析套餐一旦购买后,不支持套餐版本降级操作,仅支持升级套餐版本。

#### 域名解析套餐过期后,显示为原套餐的 DNS 地址,如何处理?

域名解析套餐过期后,解析功能将会自动降级为免费解析版本,控制台不会自动更新 DNS 地址,需要您手动修改域名解析服务器为免 费版本的服务器,详情操作请参见 [修改域名 DNS 服务器](https://cloud.tencent.com/document/product/302/5518)。

## 若您的域名在腾讯云注册,服务器不在腾讯云购买,是否可以直接做解析? 在哪一侧进行解析?

若您的域名在腾讯云注册,可以在任意域名解析商进行解析,在腾讯云注册的域名建议您直接在腾讯云做解析操作,不需要重新修改域 名 DNS 服务器。具体添加解析操作请 [快速添加域名解析](https://cloud.tencent.com/document/product/302/3446)。

## 在腾讯云购买的域名能直接解析到境外某个公网 IP 地址上并生效吗?

域名需要先进行实名认证,则可以解析至境外公网 IP,解析线路可查看 解析线路说明 。

#### 说明

.org、.name 后缀的域名未获工信部批复,暂不支持域名实名认证,同时也无法办理网站备案,即在中国大陆地区无法进行使 用。具体支持日期请留意管局通知。